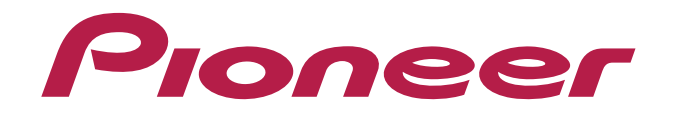

# **DJ CONTROLLER** DDJ-WeGO2

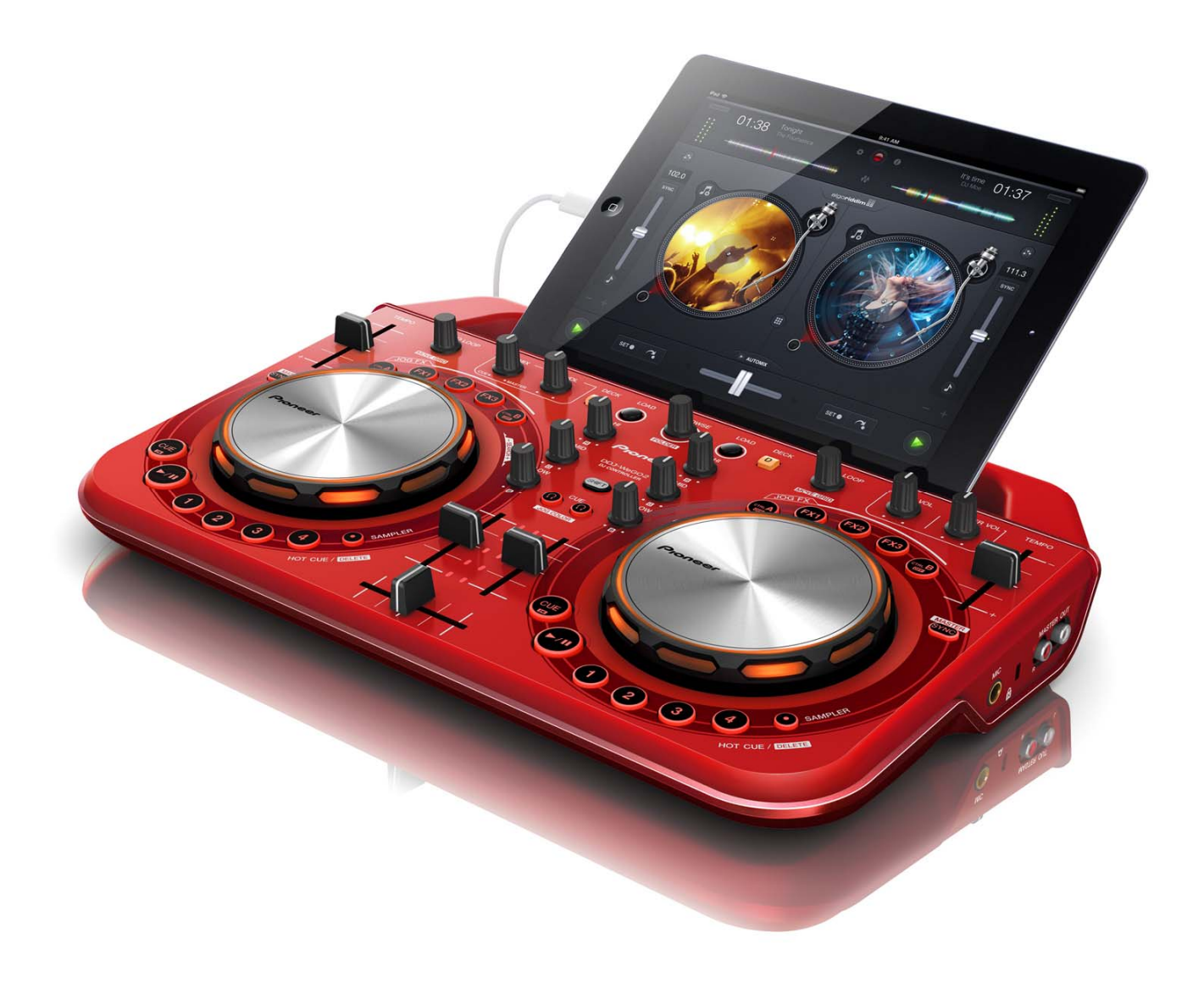

## **http://pioneerdj.com/support/**

上記のPioneer DJサポートサイトでは、困ったときのよくある質問やソフトウェアの情報など、より快適に製品を お使いいただくための各種情報やサービスを提供しております。

## 「**djay 2/vjay for iPad/iPhone**」 オーディオ・セットアップガイド

## **ご使⽤の前に**(**重要**)

■" djay 2 for iPad/iPhone (有償) "、" vjay for iPad/iPhone (有償) " の情報は下記 Algoliddim 社サイトからご覧ください。なお最新の動 作環境も合わせてご確認ください。

http://www.algoriddim.com/

- ■すでに"djay 2 for iPad/iPhone"、"vjay for iPad/iPhone"をお持ちの お客様は最新バージョンにアップデートしてください。
- ■下記 URL から DDJ-WeGO2 の最新ファームウェアをダウンロードし、 アップデートしてください。
- http://pioneerdj.com/support/ ■DDJ-WeGO2 と iPad/iPhone を接続、動作させるには、付属の専用接 続ケーブル(Lightning)以外に、電源供給用の USB 電源アダプタ、また
- は USB モバイルバッテリ(いずれも別売)が必要です。
- 詳しくは、DDJ-WeGO2 の取扱説明書をご覧ください。
- ■DDJ-WeGO2 から操作できる機能は、別紙の「機能対応表」をご覧く ださい。

#### **ご注意:**

Ī I I I I ٵ

- ・"djay 2 for iPad/iPhone"と"vjay for iPad/iPhone"は Algoriddim 社の製品です。アプリケーション自体の機能、および使用方法に関 しては、下記 URL よりご確認ください。
- http://www.algoriddim.com
- ・"djay LE for iPad/iPhone"は DDJ-WeGO2 から操作できません。

## **起動⼿順について**

DDJ-WeGO2 の取扱説明書をご覧になり、DDJ-WeGO2 と iPad または iPhone を専用のケーブル(Lightning)で、また電源供給用の USB 電源ア ダプタ、または USB モバイルバッテリ(いずれも別売)を付属の USB ケー ブルで接続してから以下の⼿順で起動してください。

#### 1. DDJ-WeGO2 **の電源をオンする**

― すでにオンしている場合でも、⼀旦オフしてからオンしてください。

#### 2. iPad **または** iPhone **の電源をオンする**

#### 3.**アプリケーションを起動する**

"Pioneer DI"ロゴが表示されます (※図は"djay 2 for iPad")。

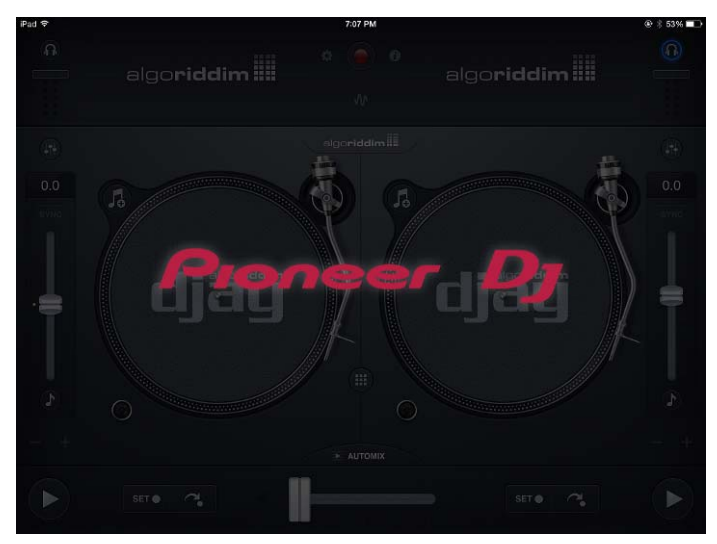

#### **重要:**

Ē

DDJ-WeGO2 で djay 2 for iPad/iPhone もしくは vjay for iPad/ iPhone を操作できない場合には、iPhone/iPad 接続ケーブルの iPad、iPhone、iPod touch 側のコネクタを抜き、再度接続してく ださい。

## **オーディオ機器設定を確認する**

アプリケーションが DJ コントローラを検出すると、⾃動で DDJ-WeGO2 のマスター、およびモニターから音声が出力されるよう設定されます。 以下の⼿順で、正しく設定されていることを確認してください。 ※図は"djay 2 for iPad"の例です。

## 1. **をタップして**[**オーディオ機器セットアップ**] **を起動する。**

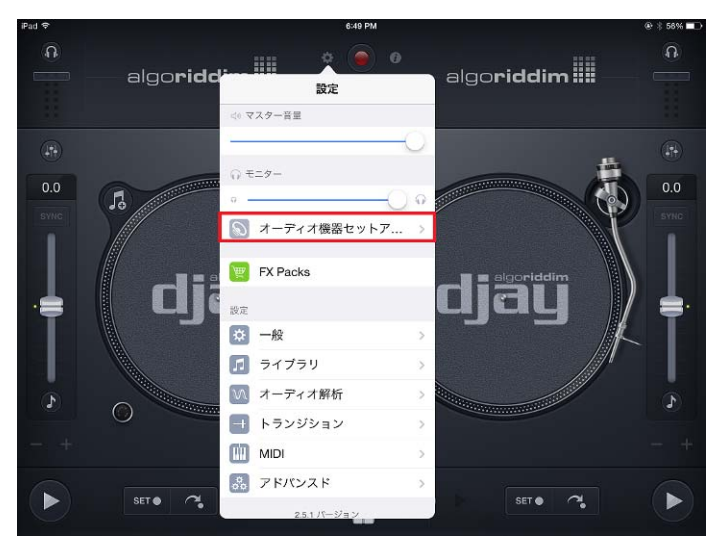

2. 接続している DJ コントローラの名称が表示され、 以下のチャ **ンネルにチェックが入っていることを確認してください。** 

- MAIN OUTPUT : Ch 1-2 / PIONEER DDJ-WeGO2 Audio Out
- PRE-CUEING : Ch 3-4 / PIONEER DDJ-WeGO2 Audio Out

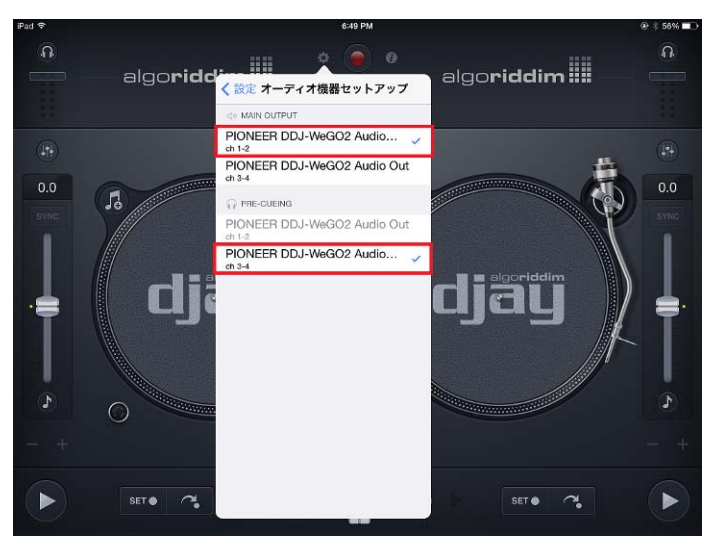

チェックが入っていない場合は、選択する項目をタップしてください。 DI コントローラの名称が表示されない場合は、DI コントローラの電 源がオンになっていることを確認し、iPhone/iPad ケーブル(Lightning) の iPhone/iPad 側のコネクタを抜き差しして下さい。

### 3. **をタップして**[**オーディオ機器セットアップ**] **を終了する。**

## **商標および登録商標について**

- Pioneer はパイオニア株式会社の登録商標です。
- ・ djay と vjay は Algoriddim 社の商標です。 ・ iPad, iPod, iPad touch <sup>と</sup> iPhone は、米国および他の国々で登録されたApple Inc. の商標です。
- ・ iOS は、US その他の国でシスコが商標権を有する商標です。 ・ その他記載されている会社名および製品名等は、各社の登録商標または商標です。

© 2013 パイオニア株式会社

#### 禁無断転載 パイオニア株式会社

〒212-0031 神奈川県川崎市幸区新小倉1番1号

L